# **Frequently Asked Questions about SKILLS EVALUATORS in Texas Wing, CAP**

### Q: *Where did the TX WG SET List go?*

A: Texas Wing no longer uses its own system for nominating, appointing, and validating Skills Evaluators. Therefore, we don't have a list, and don't publish one on the web page. We now use the SET system operated by National HQ through eServices and OPSQUALS.

### Q: *How do we verify someone is SET qualified?*

A: Set qualifications now appear on your CAPF 101 as created in eServices OPSQUALS. Specialty qualifications for which SET privileges are approved have a solid black diamond symbol next to them.

### Q: *What happened to all my SET qualifiactions in force before the transition to the new system?*

A: The TXWG SET Officer manually transferred existing SET qualifications to the new system.

### Q: *How do we initiate new SET requests under the new system?*

A: In eServices, on the main OPSQUALS page, click on the link in the left panel "Skill Evaluator." It is under the "Emergency Services" block. See diagram below.

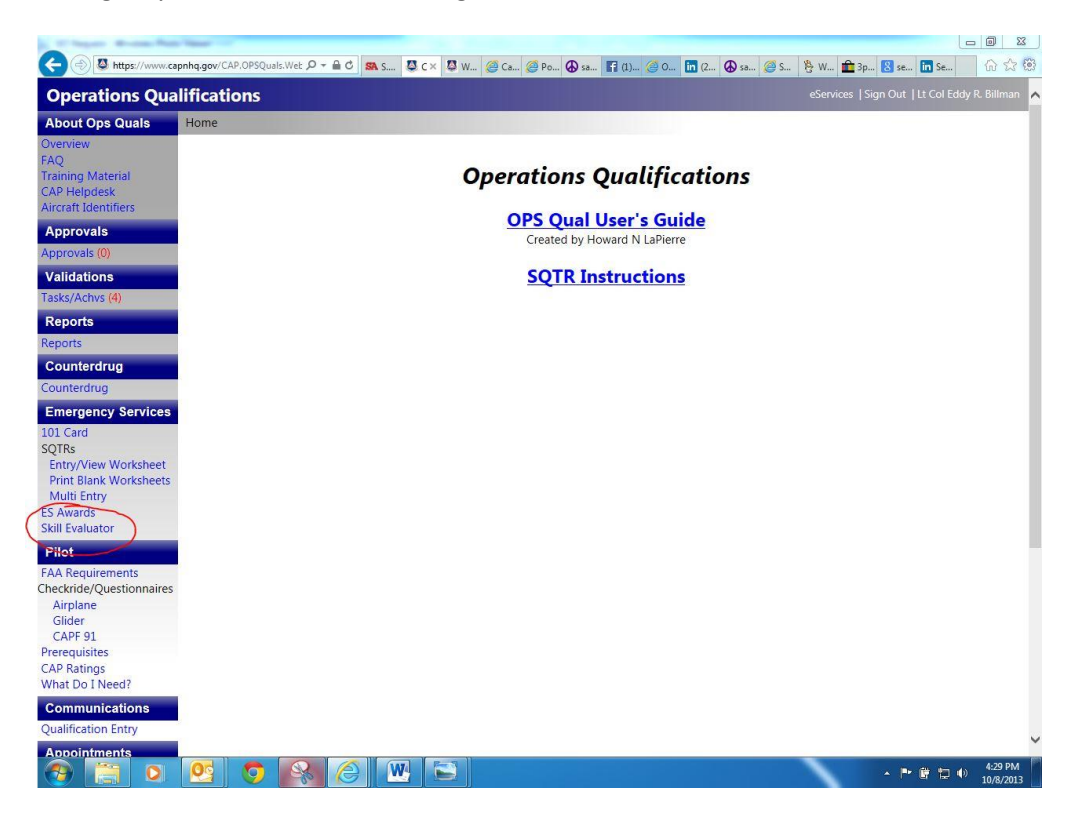

Once inside the Skill Evaluator module, enter the name or CAPID of the member in question. All ES qualifications will be presented, and each one will be filtered for SET qualification. See diagram below. Qualifications that are currently SET authorized will have the word "ACTIVE" in the status column. To initiate a request for SET qualification, identify a skill that is not SET active (step 1 in the example), in this case, "MP – SAR/DR Mission Pilot."

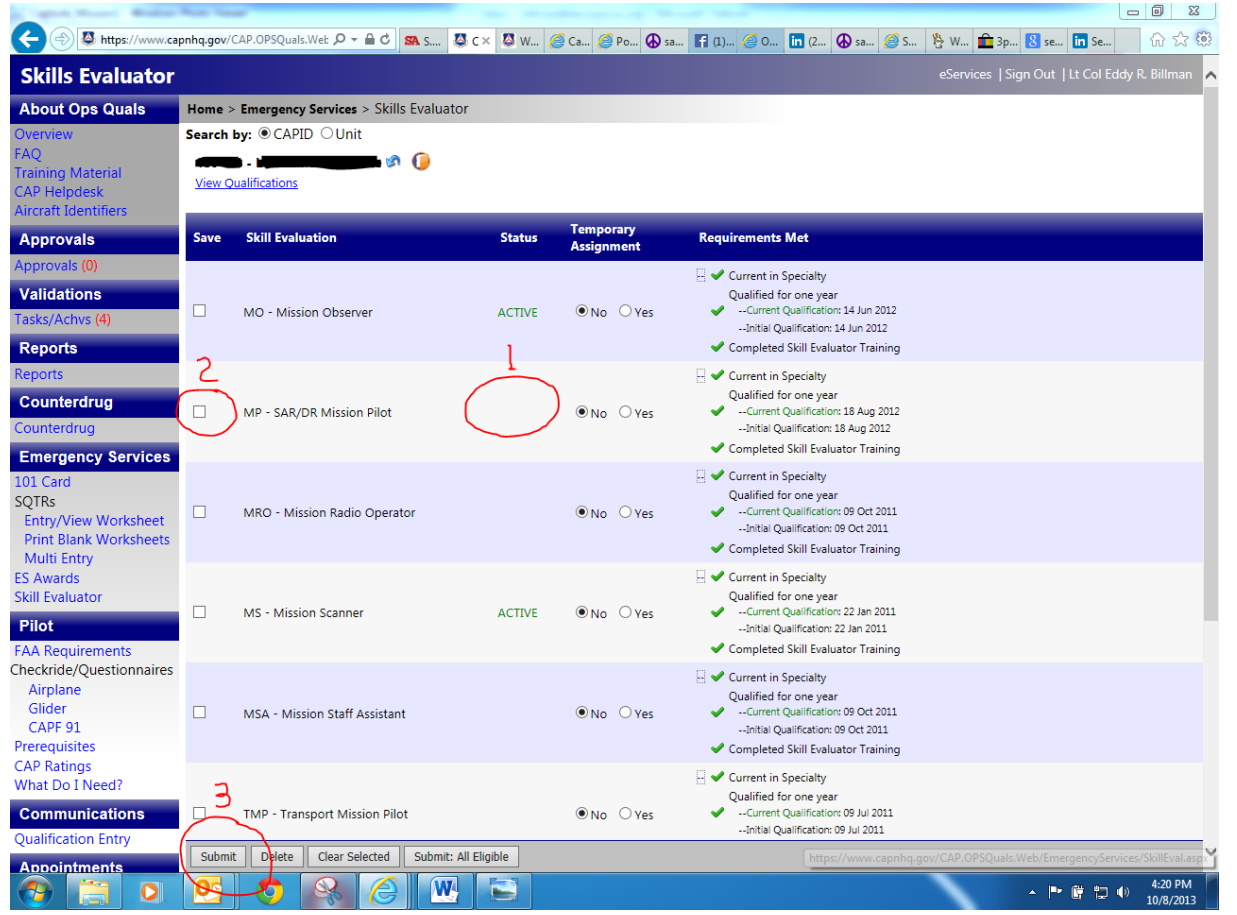

Notice that under the column "Requirements Met," the system shows with green checks that all parameters have been met for that skill. Parameters not met will be in red and there will not be a check mark. Only qualifications that are all green may be submitted for approval. Once a desired qualified skill has been identified, select the skill by checking the box under the "Save" column. (step 2). Repeat for any other skills being requested for SET consideration. When done, submit the request (step 3). At this time, the computer will advance the request through channels much like any other OPSQUALs request: Unit validator/approver – Group validator/approver – Wing validator/approver. Once Wing approves the request, the SET authorization automatically appears on the member's CAPF 101. There is no delay, other than computer processing time.

# Q: *Is there a monthly release of SET qualifications and authority to train*?

A: No. The system is real-time. As soon as the SET diamond appears on the CAPF 101, the member may exercise SET privileges.

# Q: *How does the eService OPSQUALs computer system use SET?*

A: When a member attempts to enter the CAPID for his/her trainer in an on-line SQTR, the system checks to see if the trainer is SET qualified for that particular skill. Someone could be SET for other skills, but if not SET approved for the qualification of that SQTR, the computer will not accept the CAPID entry. If a SET member leaves CAP and the CAPID drops from the National database, that CAPID will not be accepted. Therefore, members in training should enter task training in their on-line SQTR as soon as possible. Once accepted in the system the training is registered and any subsequent changes to the status of the SET does not affect the SQTR database. Waiting months to record training could affect the ability to log the training, and that training may have to be re-accomplished.